## **RILEVAZIONE SITUAZIONE al DIC 2013 delle SCUOLE INTERESSATE DAL SISMA**

## **NB: non stampare questo foglio, utilizzarlo on-line per usare direttamente i link**

Istruzioni sulla compilazione del foglio di lavoro relativo alle sedi/plessi

Il foglio di lavoro è un foglio Google Spreadsheet condiviso in rete. Per visualizzarlo e lavorarci è opportuno utilizzare un BROWSER AGGIORNATO, preferibilmente Chrome, ma funziona anche con Mozilla, Safari, Iexplorer.

Il foglio si raggiunge a questo indirizzo [https://docs.google.com/spreadsheet/ccc?](https://docs.google.com/spreadsheet/ccc?key=0AjSUTLvTg_DVdEc3RlRhX0JNUHdCSktrVGtLYUR5c3c&usp=sharing) [key=0AjSUTLvTg\\_DVdEc3RlRhX0JNUHdCSktrVGtLYUR5c3c&usp=sharing](https://docs.google.com/spreadsheet/ccc?key=0AjSUTLvTg_DVdEc3RlRhX0JNUHdCSktrVGtLYUR5c3c&usp=sharing)

a ciascuna istituzione scolastica chiediamo di compilare PER LE RIGHE DI PROPRIA COMPETENZA (le righe sono ordinate per codice ministeriale dell'istituzione scolastica, in ordine alfabetico crescente) le colonne **H** ed **I** (**le colonne da compilare/modificare hanno fondo giallo**), inserendo semplicemente 1 oppure 0 (vedi intestazione di colonna).

colonna H

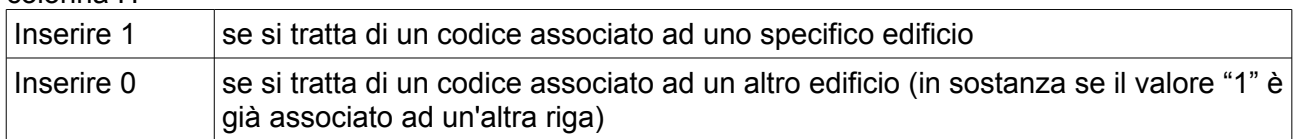

## colonna I

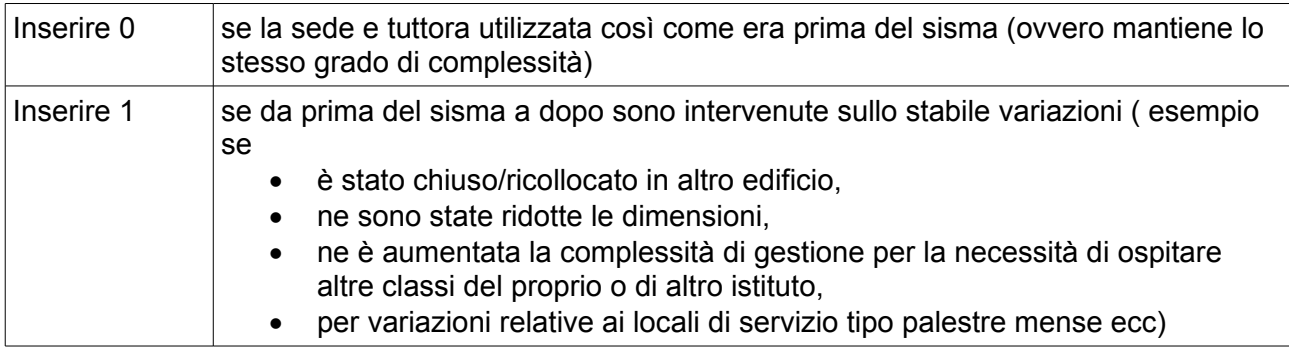

 una volta che si sono inseriti i valori in H ed I, la colonna J riporta le indacazioni sul da farsi, che possono:

- richiedere la compilazione delle colonne **N** e **O** con le coordinate geografiche
- l'invitare a procedere con l'intervista telefonica relativamente all'edificio "variato"

Per vedere come ricavare le coordinate geografiche di un punto utilizzando Google Map si possono seguire questi semplici videoappunti:

[http://serviziomarconi.w.istruzioneer.it/formazione/guide/ricavare-le-coordinate-geografiche-di-un](http://serviziomarconi.w.istruzioneer.it/formazione/guide/ricavare-le-coordinate-geografiche-di-un-punto-un-luogo-un-edificio-ecc-utilizzando-google-maps/)[punto-un-luogo-un-edificio-ecc-utilizzando-google-maps/](http://serviziomarconi.w.istruzioneer.it/formazione/guide/ricavare-le-coordinate-geografiche-di-un-punto-un-luogo-un-edificio-ecc-utilizzando-google-maps/)